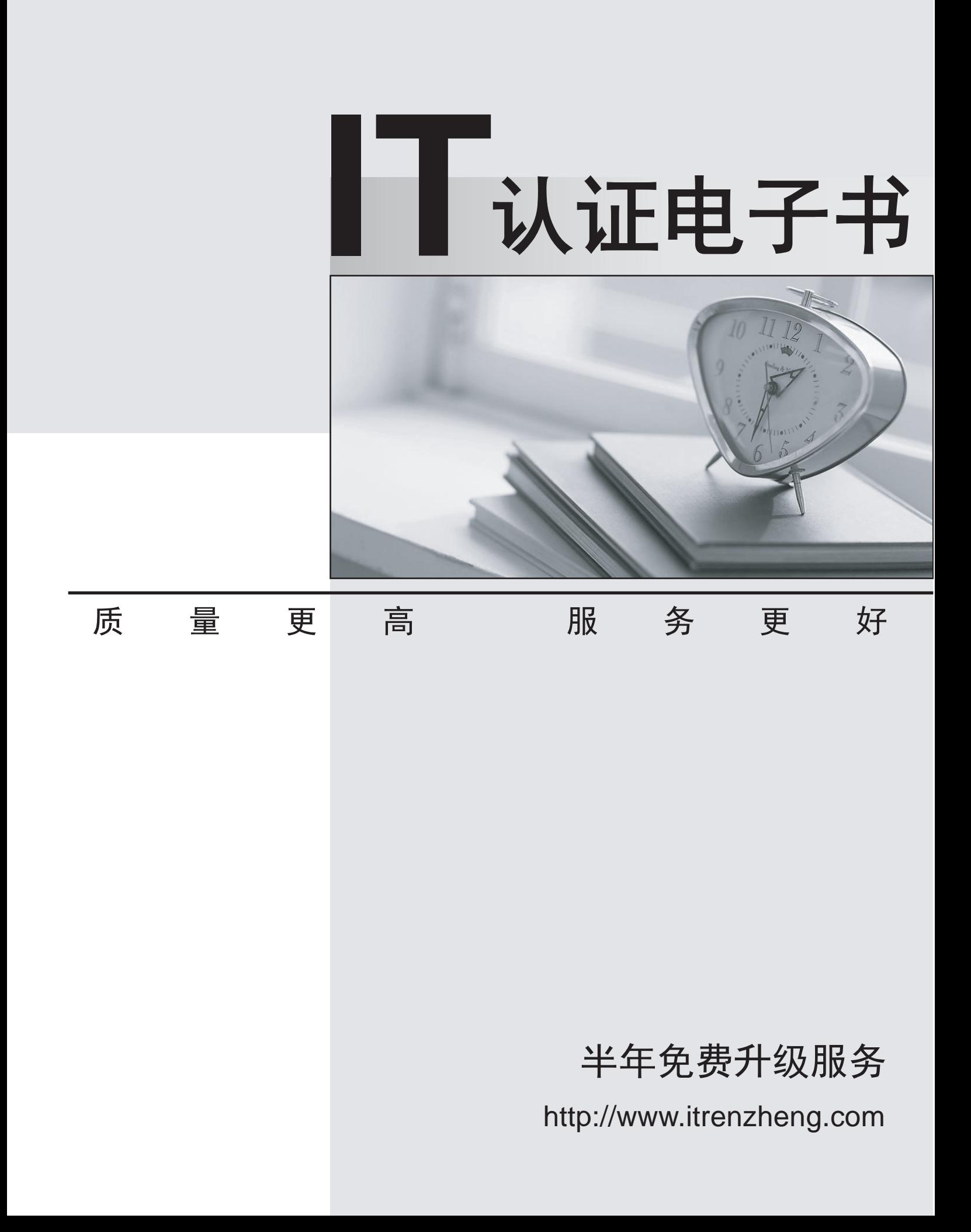

## **Exam** : **MB5-538**

# **Title** : Retail Management System 2.0 Headquarters

### **Version** : DEMO

#### **1.The Headquarters Client application communicates with what other RMS Components?**

A.The HQ Server and the store's Store Operations Manager

B.Headquarters Manager and the store's Store Operations Manager

C.Headquarters Manager and the store's SQL Server

D.The HQ Server and the store's SQL Server Database

#### **Correct:D**

**2.You currently have one store running Microsoft Dynamics - Store Operations and are implementing Headquarters. You plan to have Global Customers within the Headquarters enterprise. What should you do to mark the existing customers as global in the existing Store Operations database?**

A.At the store, mark the "Enable global customers for multi-store" Configuration option

B.At the store, mark the "New customers default as global customers" Configuration option

C.Set up the Global Customer Account Options in Headquarters Manager

D.Run a Transact-SQL (T-SQL) statement to update the customers' "Customer is a global/enterprise customer" option

#### **Correct:D**

**3.When importing into the Headquarters database from a Store Operations database using HQ Administrator, what data is included in the import? Choose the 2 that apply.**

A.Purchase Orders

B.Item Taxes

C.Sales History

D.Categories

#### **Correct:B D**

#### **4.How should you configure Headquarters Server to ensure it is automatically started each time the machine is started?**

A.Set the Startup type to Automatic on the Headquarters Server service

B.Set the Startup type to Automatic on the Headquarters Client service

C.Set the Startup type to Automatic in Headquarters Administrator Configuration

D.Place a shortcut to the HQServer.exe file in the Windows Startup folder and mark the "Autostartup Headquarters Server" option in the Headquarters Server Configuration window.

#### **Correct:D**

#### **5.Of the following, which is the recommended method for building the Headquarters database?**

A.Enter all information manually into Headquarters

B.Import an existing Store Operations database

C.Make a backup of a Store Operations database and use that as the Headquarters database

D.Enter information into Microsoft Excel and import it into Headquarters

#### **Correct:B**